# **HIGH DESERT MUSEUM**

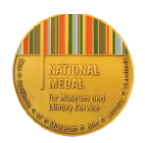

Guía rápida de instalación de la Trail Camera (cámara de rastreo)

## **PASO 1**

Desbloquea el pestillo café a un lado de la cámara y abre la parte inferior de la carcasa. Pulsa el botón de expulsión de la bandeja de batería para soltarla. Se abrirá la bandeja. Saca suavemente la bandeja hacia fuera e inserta 6 baterías AA en la bandeja, asegurándote de seguir el diagrama de la bandeja y de colocar las baterías orientadas de la forma correcta (la parte inferior plana - extremo negativo) del lado del espiral; (la parte abultada - extremo positivo) del lado de la placa metálica. Las baterías alternarán de dirección.

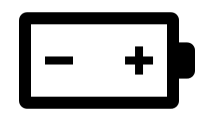

Una vez que las baterías estén colocadas correctamente en la bandeja, vuelve a insertar suavemente la bandeja en la cámara hasta que haga clic.

# **PASO 2**

Inserta suavemente la tarjeta SD, incluida en el kit, en la ranura de la parte inferior de la cámara etiquetada como "Sd card". La etiqueta de la tarjeta debe estar orientada hacia fuera, hacia ti, con la línea roja y el logotipo "SanDisk" en la parte inferior. Empuja suavemente hasta oír un clic.

## **PASO 3**

Gira el interruptor de apagado/encendido a "on". Cuando enciendas la cámara, se mostrará el porcentaje de energía restante de la batería. Pulsa el botón Mode (el botón con una M) para acceder a Setup (configuración) y ajustar la fecha y la hora. Cuando la opción "Date" (fecha) esté resaltada, pulsa "OK". Usa las flechas hacia arriba o hacia abajo para cambiar el mes hasta que aparezca el mes actual. Una vez que aparezca el mes correcto, usa la flecha derecha para desplazarse al día, y usa las flechas arriba o abajo para que aparezca el día correcto. A continuación, usa la flecha hacia la derecha para resaltar el año y usa la flecha hacia arriba o hacia abajo para llegar al año correcto. Una vez terminado, pulsa el botón OK.

Usa la flecha hacia abajo para resaltar el ajuste Hora (Time) y repite el proceso anterior para ajustar la hora. Asegúrate de seleccionar también la opción AM/PM. Es importante ajustar correctamente la fecha y la hora para saber exactamente cuándo se tomó la imagen. Si decides participar en el proyecto

NaturaLista de "Observación de la Vida Silvestre de Oregon" (Oregon Wildlife Watch") del Museo High Desert, esta información es muy importante.

#### **PASO 4**

Usa las teclas de flecha arriba/abajo para resaltar y configurar lo siguiente. Los botones izquierdo/derecho te permitirán cambiar los ajustes:

Mode: Hay varias opciones disponibles, pero "trail" es el modo recomendado y producirá fotografías fijas que pueden subirse a plataformas científicas comunitarias.

Capture Delay: Prográmalo para 30 segundos.

PicSize: Ultra[20MP]

MultiSHot: for STD-3Shot

PASO 5

La cámara ya está lista para su uso. Pon el botón de encendido en "off".

### **Descubre lugares adecuados para instalar la cámara**

Hay muchas formas creativas de instalar cámaras para grabar la vida salvaje. Sin embargo, la configuración más básica es que la cámara esté firmemente sujeta a un árbol a unos 2 pies del suelo apuntando hacia un lugar a 10-15 pies de distancia, por el que se prevea que pueda caminar un animal. Esta distancia ofrecerá imágenes más nítidas para identificar la fauna.

Entre los lugares adecuados se encuentran los senderos de animales en los que hayas observado huellas, las líneas de las vallas, los bordes de los campos o las zonas boscosas, o los lugares en los que creas que los animales pueden estar buscando comida. Es importante no molestar a los animales al colocar la cámara. No recomendamos su uso cerca de las zonas de anidación o de guaridas, y de hecho hacerlo puede ser ilegal. Una mejor opción sería colocar la cámara en un sendero a una distancia respetable (normalmente a varios cientos de yardas) para grabar a un animal que se acerca o se aleja de la zona. Asegúrate de no tener ramas o hierbas delante de la cámara, porque si sopla el viento, activarán el sensor de movimiento y obtendrás muchas fotos sin animales.

#### **Para ver las fotos**

Para reproducir las fotos de la tarjeta SD, puedes hacerlo de dos maneras. La forma más popular es revisar las imágenes en una computadora. Saca la tarjeta SD empujándola suavemente hacia arriba hasta que haga clic y, a continuación, jala suavemente la tarjeta hacia abajo para sacarla. Introduce la tarjeta en la ranura para tarjetas SD de la computadora o (si el tuyo no dispone de esta ranura) tendrás que utilizar un lector de tarjetas SD. No son caros y se pueden encontrar en tiendas de electrónica o artículos deportivos. Una vez introducida la tarjeta SD en la computadora, ve al ícono de INICIO, haz clic allí y busca el ícono de la tarjeta SD. Haz doble clic en el ícono de la tarjeta SD y aparecerá una carpeta llamada DCIM . Haz doble clic sobre la carpeta y aparecerá una nueva con el nombre 100\_BTCF. Tus imágenes están allí.

También puedes ver las imágenes directamente en la cámara. Con la tarjeta SD en la cámara, pulsa la tecla de flecha derecha mientras se muestra la pantalla de inicio. Aparecerá la primera imagen en la pantalla. Las teclas de flecha derecha o izquierda avanzarán o retrocederán por las imágenes de la tarjeta SD. Pulsa el botón de Mode (M) para salir del modo de vista previa.

#### **Observación de la Vida Silvestre de Oregon**

Una vez que consigas algunas buenas fotos con tu cámara, tal vez te gustaría crear una cuenta en Naturalista y formar parte del proyecto científico comunitario "Observación de la Vida Silvestre de Oregon" (Oregon Wildlife Watch). ¡Esperamos que lo hagas! Consulta las instrucciones adjuntas para saber cómo hacerlo.